# **May 17th HPC 101**

### Description

This entry level training will cover the basics of logging into the web portal, transferring files to and from the system, and launching an interactive Jupyter Notebook.

## Sign Up

<https://forms.gle/VwYh8Mv77RJEuYyi7>

Sign up will be limited for this first session.

#### **Prerequisites**

- Your own [HPC Account](https://docs.imphub.org/pages/viewpage.action?pageId=25198701)
- Ability to load the [OnDemand Portal](https://docs.imphub.org/display/HPC/Using+the+HPC+Portal) in your browser

#### Class Materials

```
Mandlebrot Set
import numpy as np
import matplotlib.pyplot as plt
from functools import reduce
%matplotlib inline
x, y = np.ogrid[-2:1:500j, -1.5:1.5:500j]
# Increase this to improve the shape of the fractal
iterations = 11
c = x + 1j*yz = reduce(lambda x, y: x**2 + c, [1] * iterations, c)
plt.figure(figsize=(10, 10))
plt.imshow(np.angle(z));
plt.figure(figsize=(10, 10))
plt.imshow(np.log(np.abs(z)));
```
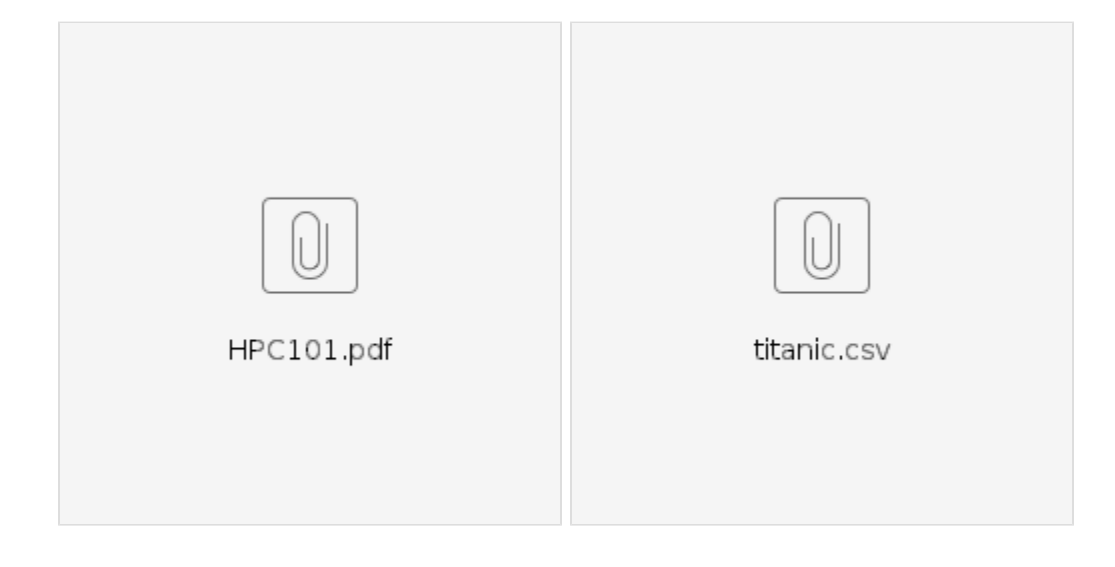

#### References

[Using the HPC Portal](https://docs.imphub.org/display/HPC/Using+the+HPC+Portal)

[Using Jupyter Notebook/Lab](https://docs.imphub.org/pages/viewpage.action?pageId=44175009)